## **ELIMINAR ARXIUS UTILITZATS AL FINAL DE CADA SESSIÓ**

- 1º . Iremos a **INICIO** y**EJECUTAR**.
- 2º. Donde pone**abrir** escribiremos**regedit** y

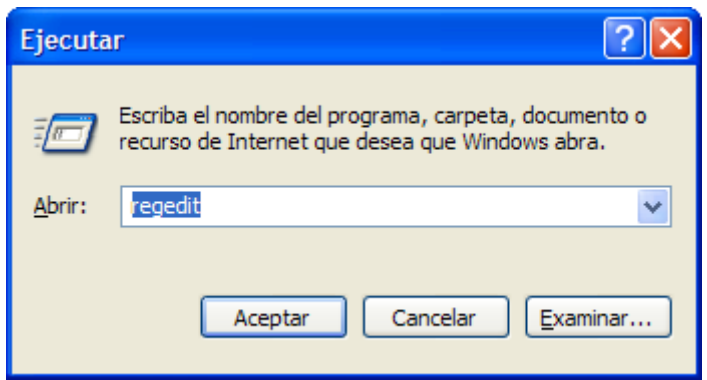

3º. Damos a **aceptar**

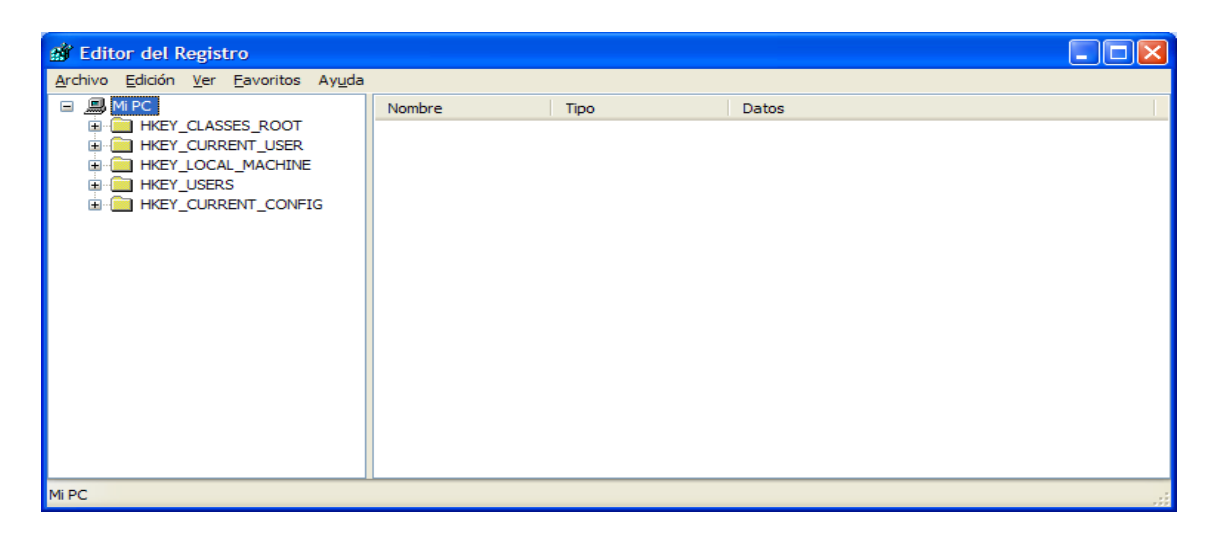

4º. Buscamos la cadena

## **HKEY\_CURRENT\_USER/Software/Microsoft/Windows/CurrentVersion/Policies/Explorer**

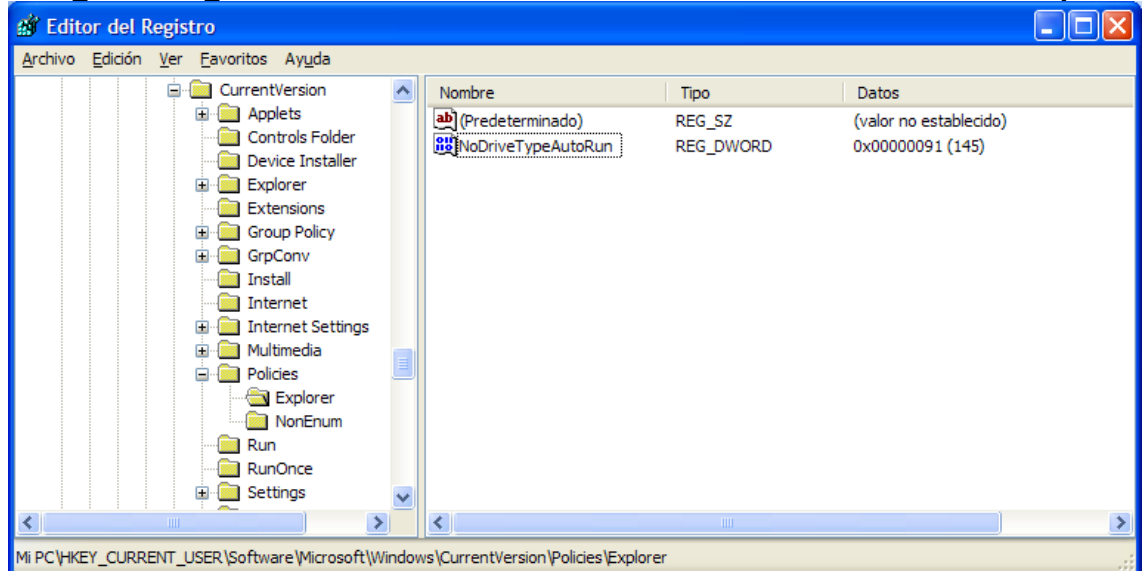

5º. En el panel derecho, en una zona en blanco, hacemos clic al botón derecho del ratón y picamos en **nuevo** y**valor DWORD**

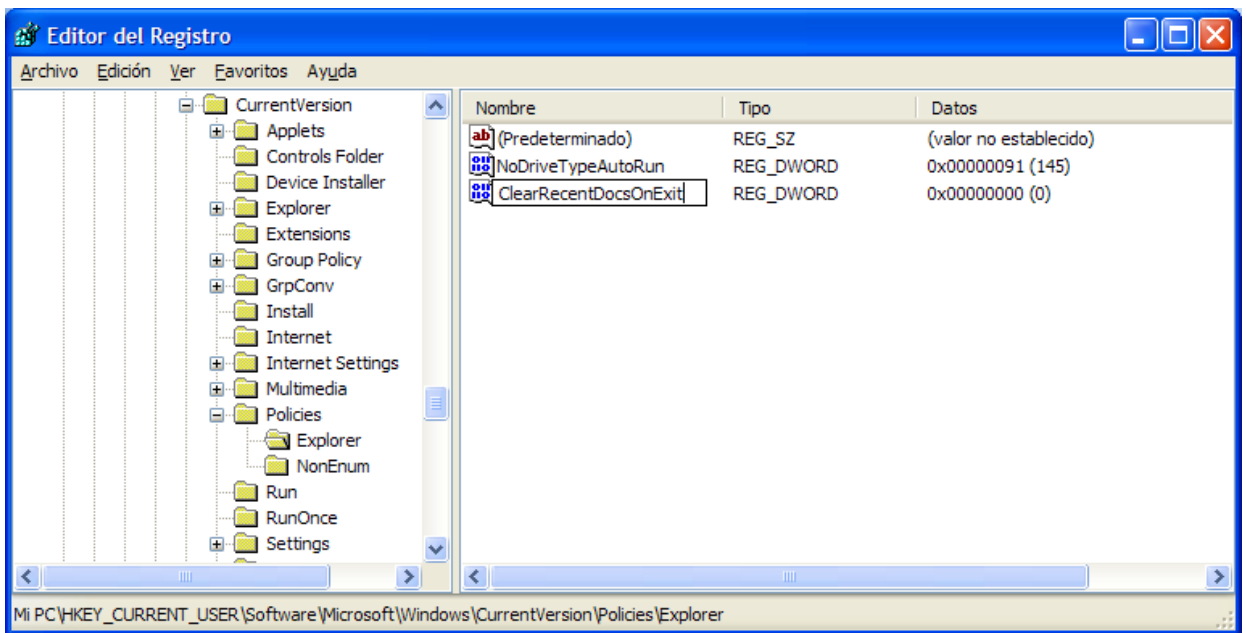

6º. Escribimos en el nuevovalor que nos sale **ClearRecentDocsOnExit** y picamos intro.

7º. Hacemos doble clic sobre el nombre que acabemos de escribir.

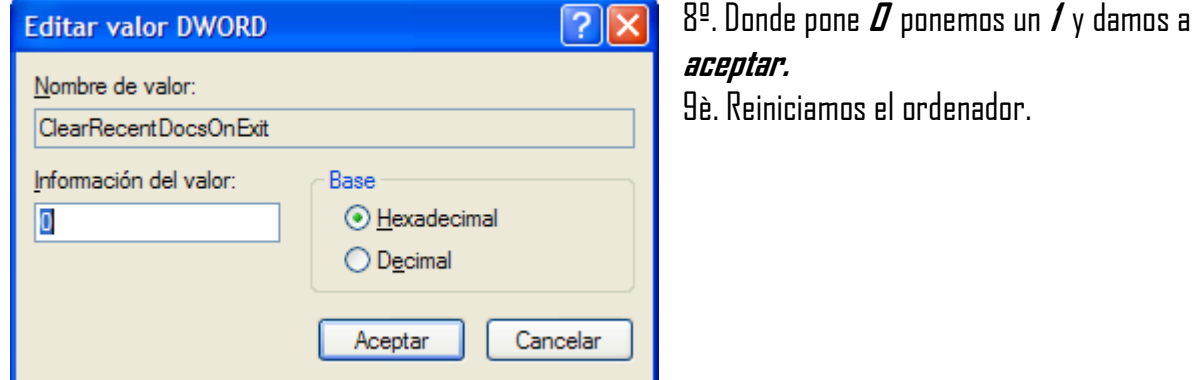